## **RUT955 System (legacy WebUI)**

[Main Page](https://wiki.teltonika-networks.com/view/Main_Page) > [RUT Routers](https://wiki.teltonika-networks.com/view/RUT_Routers) > [RUT955](https://wiki.teltonika-networks.com/view/RUT955) > [RUT955 Manual](https://wiki.teltonika-networks.com/view/RUT955_Manual) > [RUT955 Legacy WebUI](https://wiki.teltonika-networks.com/view/RUT955_Legacy_WebUI) > [RUT955 Status section \(legacy\)](https://wiki.teltonika-networks.com/view/RUT955_Status_section_(legacy)) > **RUT955 System (legacy WebUI)**

The information in this page is updated in accordance with firmware version **[RUT9XX\\_R\\_00.06.09.5](http://wiki.teltonika-networks.com/images/e/ef/RUT9XX_R_00.06.09.5_WEBUI.bin)**.

*Note: this user manual page is for RUT955's old WebUI style available in earlier FW versions. [Click](http://wiki.teltonika-networks.com/view/RUT955_System) [here](http://wiki.teltonika-networks.com/view/RUT955_System) for information based on the latest FW version.*

 $\Box$ 

## **Contents**

- [1](#page--1-0) [Summary](#page--1-0)
- [2](#System.2C_Memory) [System, Memory](#System.2C_Memory)

## **Summary**

The **System** page displays general system and memory information of the device.

This chapter of the user manual provides an overview of the System page for RUT955 devices.

## **System, Memory**

The figure below is an example of the **System** page and the table below provides information on the fields contained in that page:

 $\pmb{\times}$ 

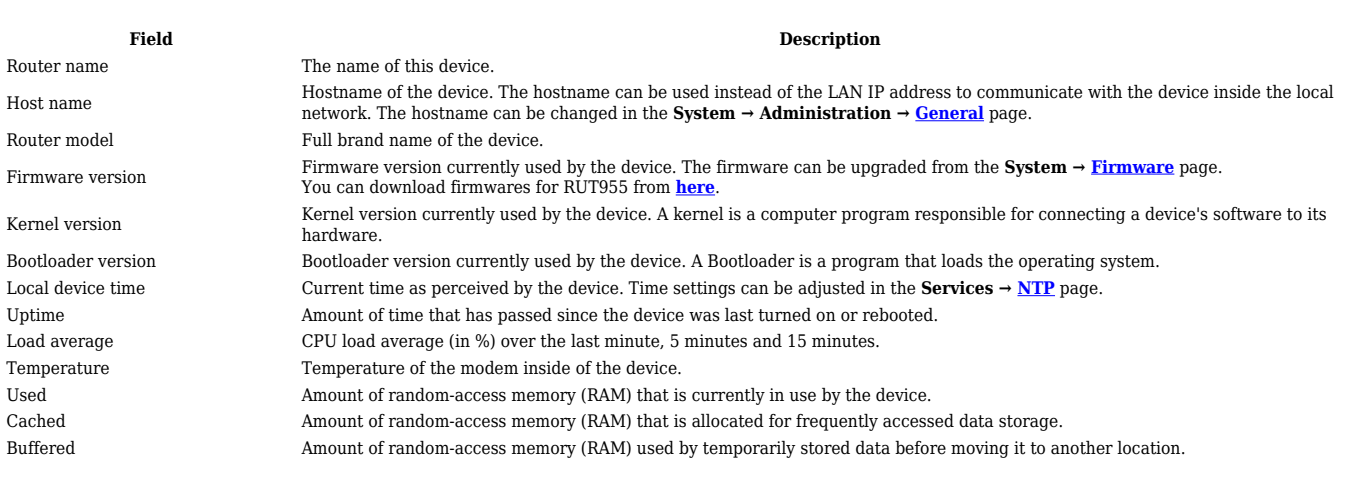